# H3C S6850 & S9850 & S9820-64H Routing Policy Configuration Examples

Copyright © 2020 New H3C Technologies Co., Ltd. All rights reserved.

The information in this document is subject to change without notice.

No part of this manual may be reproduced or transmitted in any form or by any means without prior written consent of New H3C Technologies Co., Ltd.

Except for the trademarks of New H3C Technologies Co., Ltd., any trademarks that may be mentioned in this document are the property of their respective owners.

# Contents

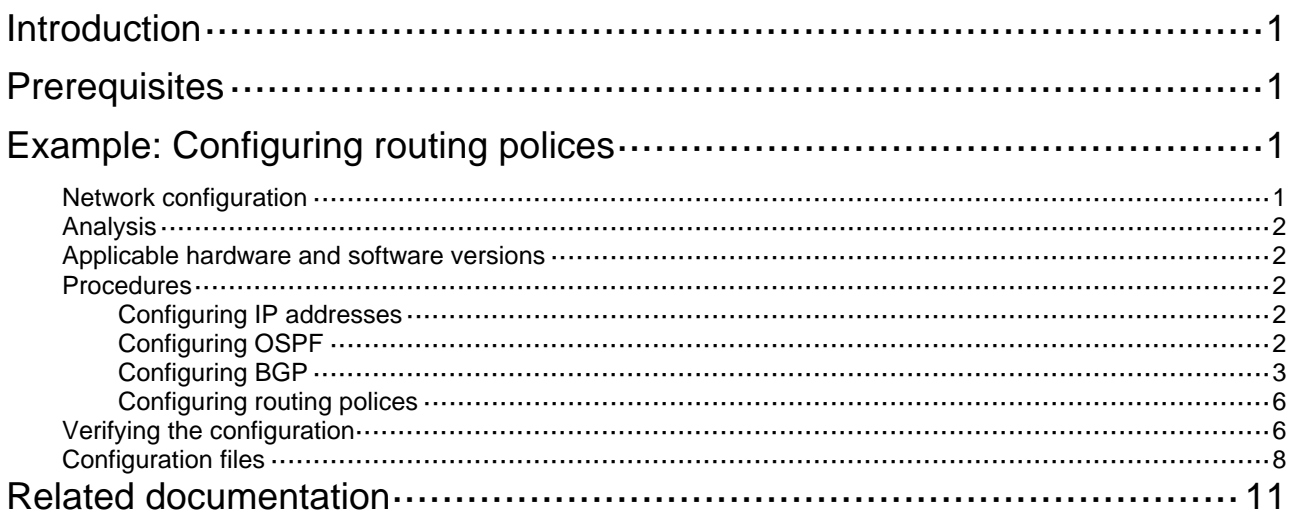

# <span id="page-2-1"></span><span id="page-2-0"></span>**Introduction**

This document provides routing policy configuration examples.

Routing policies control routing paths by filtering and modifying routing information. Routing policies can filter advertised, received, and redistributed routes, and modify attributes for specific routes.

# <span id="page-2-2"></span>**Prerequisites**

This document is not restricted to specific software or hardware versions.

The configuration examples in this document were created and verified in a lab environment, and all the devices were started with the factory default configuration. When you are working on a live network, make sure you understand the potential impact of every command on your network.

This document assumes that you have basic knowledge of routing polices.

# <span id="page-2-3"></span>**Example: Configuring routing polices**

# <span id="page-2-4"></span>Network configuration

As shown in [Figure 1](#page-2-5), a company's two departments reside in different ASs. Device A and Device F are the egress devices of the two departments. OSPF is the IGP protocol in AS 100.

- Configure BGP to make the two departments reachable to each other.
- Configure routing polices to specify the link Device B<—>Device C<—>Device D as the primary link to forward traffic between Device A and Device F. When the primary link fails, the link Device B<—>Device E<—>Device D forwards the traffic.

### **Figure 1 Network diagram**

<span id="page-2-5"></span>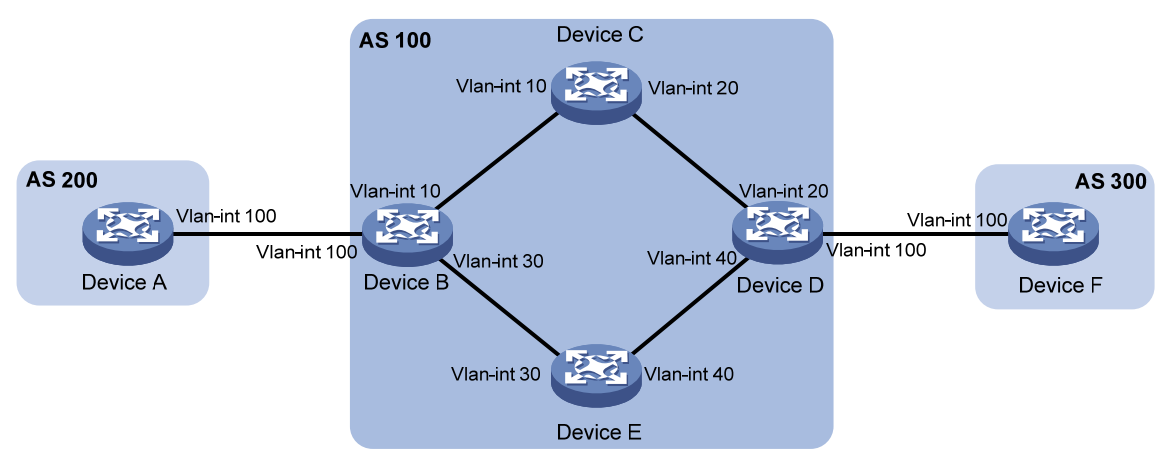

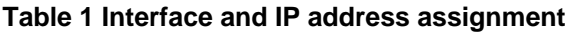

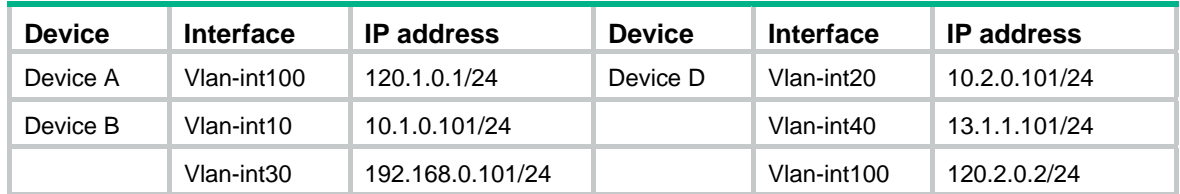

<span id="page-3-0"></span>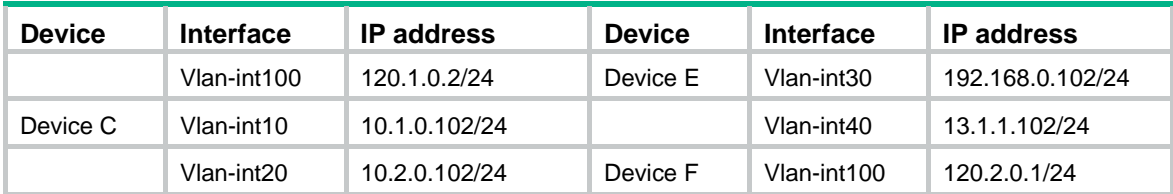

# <span id="page-3-1"></span>Analysis

To meet the network requirements, you must perform the following tasks:

- Configure the link Device B<—>Device C<—>Device D as the primary link:
	- $\circ$  On Device B, set the local preference to 200 for the path Device D—>Device C—>Device B. The path Device D—>Device E—>Device B uses the default local preference 100.
	- $\circ$  On Device D, set the local preference to 200 for the path Device B—>Device C—>Device D. The path Device B—>Device E—>Device D uses the default local preference 100.
- Set a higher preference for IBGP routes to ensure that IBGP routes rather than OSPF external routes are used in AS 100.

## <span id="page-3-2"></span>Applicable hardware and software versions

The following matrix shows the hardware and software versions to which this configuration example is applicable:

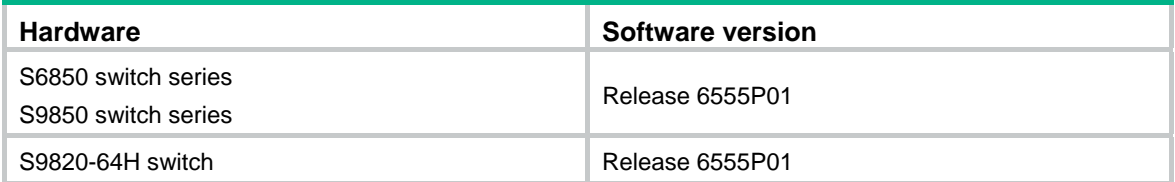

# <span id="page-3-3"></span>**Procedures**

### <span id="page-3-4"></span>Configuring IP addresses

# Configure an IP address for VLAN-interface 100.

```
<DeviceA> system-view
```
[DeviceA] interface vlan-interface100

[DeviceA-Vlan-interface100] ip address 120.1.0.1 24

```
[DeviceA-Vlan-interface100] quit
```
# Configure IP addresses for other interfaces, as shown in [Figure 1](#page-2-5). (Details not shown.)

## <span id="page-3-5"></span>Configuring OSPF

### **Configuring Device B**

```
<DeviceB> system-view 
[DeviceB] ospf 
[DeviceB-ospf-1] import-route direct 
[DeviceB-ospf-1] area 0
```

```
[DeviceB-ospf-1-area-0.0.0.0] network 10.1.0.0 0.0.0.255 
[DeviceB-ospf-1-area-0.0.0.0] network 192.168.0.0 0.0.0.255 
[DeviceB-ospf-1-area-0.0.0.0] quit 
[DeviceB-ospf-1] quit
```
### **Configuring Device C**

```
<DeviceC> system-view 
[DeviceC] ospf 
[DeviceC-ospf-1] area 0 
[DeviceC-ospf-1-area-0.0.0.0] network 10.1.0.0 0.0.0.255 
[DeviceC-ospf-1-area-0.0.0.0] network 10.2.0.0 0.0.0.255 
[DeviceC-ospf-1-area-0.0.0.0] quit 
[DeviceC-ospf-1] quit
```
### **Configuring Device D**

```
<DeviceD> system-view 
[DeviceD] ospf 
[DeviceD-ospf-1] import-route direct 
[DeviceD-ospf-1] area 0 
[DeviceD-ospf-1-area-0.0.0.0] network 10.2.0.0 0.0.0.255 
[DeviceD-ospf-1-area-0.0.0.0] network 13.1.1.0 0.0.0.255 
[DeviceD-ospf-1-area-0.0.0.0] quit 
[DeviceD-ospf-1] quit
```
### **Configuring Device E**

```
<DeviceE> system-view 
[DeviceE] ospf 
[DeviceE-ospf-1] area 0 
[DeviceE-ospf-1-area-0.0.0.0] network 13.1.1.0 0.0.0.255 
[DeviceE-ospf-1-area-0.0.0.0] network 192.168.0.0 0.0.0.255 
[DeviceE-ospf-1-area-0.0.0.0] quit 
[DeviceE-ospf-1] quit
```
### <span id="page-4-1"></span>Configuring BGP

### **Configuring Device A**

# Enable BGP, set the local AS number to 200, and configure the router ID for BGP as 1.1.1.1. <DeviceA> system-view

[DeviceA] bgp 200

[DeviceA-bgp-default] router-id 1.1.1.1

# Establish an EBGP connection with Device B.

[DeviceA-bgp-default] peer 120.1.0.2 as-number 100

# Create the BGP IPv4 unicast address family and enter its view.

[DeviceA-bgp-default] address-family ipv4 unicast

# Enable Device A to exchange IPv4 unicast routing information with peer 120.1.0.2.

[DeviceA-bgp-default-ipv4] peer 120.1.0.2 enable

# Inject network 120.1.0.0/24 to the BGP routing table.

[DeviceA-bgp-default-ipv4] network 120.1.0.0 255.255.255.0

[DeviceA-bgp-default-ipv4] quit

### **Configuring Device B**

# Enable BGP, set the local AS number to 100, and configure the router ID for BGP as 2.2.2.2.

<DeviceB> system-view

[DeviceB] bgp 100

[DeviceB-bgp-default] router-id 2.2.2.2

# Establish an EBGP connection with Device A.

[DeviceB-bgp-default] peer 120.1.0.1 as-number 200

#### # Establish IBGP connections with Device D.

[DeviceB-bgp-default] peer 10.2.0.101 as-number 100

[DeviceB-bgp-default] peer 13.1.1.101 as-number 100

# Create the BGP IPv4 unicast address family and enter its view.

[DeviceB-bgp-default] address-family ipv4 unicast

# Enable Device B to exchange IPv4 unicast routing information with peer 10.2.0.101.

[DeviceB-bgp-default-ipv4] peer 10.2.0.101 enable

# Specify Device B as the next hop for routes sent to peer 10.2.0.101.

[DeviceB-bgp-default-ipv4] peer 10.2.0.101 next-hop-local

# Enable Device B to exchange IPv4 unicast routing information with peer 13.1.1.101.

[DeviceB-bgp-default-ipv4] peer 13.1.1.101 enable

# Specify Device B as the next hop for routes sent to peer 13.1.1.101.

[DeviceB-bgp-default-ipv4] peer 13.1.1.101 next-hop-local

# Enable Device B to exchange IPv4 unicast routing information with peer 120.1.0.1.

[DeviceB-bgp-default-ipv4] peer 120.1.0.1 enable [DeviceB-bgp-default-ipv4] quit

### **Configuring Device D**

# Enable BGP, set the local AS number to 100, and configure the router ID for BGP as 4.4.4.4.

<DeviceD> system-view

[DeviceD] bgp 100

[DeviceD-bgp-default] router-id 4.4.4.4

### # Establish IBGP connections with Device B.

[DeviceD-bgp-default] peer 10.1.0.101 as-number 100

[DeviceD-bgp-default] peer 192.168.0.101 as-number 100

### # Establish an EBGP connection with Device F.

[DeviceD-bgp-default] peer 120.2.0.1 as-number 300

# Create the BGP IPv4 unicast address family and enter its view.

[DeviceD-bgp-default] address-family ipv4 unicast

# Enable Device D to exchange IPv4 unicast routing information with peer 10.1.0.101.

[DeviceD-bgp-default-ipv4] peer 10.1.0.101 enable

# Specify Device D as the next hop for routes sent to peer 10.1.0.101.

[DeviceD-bgp-default-ipv4] peer 10.1.0.101 next-hop-local

# Enable Device D to exchange IPv4 unicast routing information with peer 192.168.0.101. [DeviceD-bgp-default-ipv4] peer 192.168.0.101 enable

# Specify Device D as the next hop for routes sent to peer 192.168.0.101.

[DeviceD-bgp-default-ipv4] peer 192.168.0.101 next-hop-local

# Enable Device D to exchange IPv4 unicast routing information with peer 120.2.0.1.

[DeviceD-bgp-default-ipv4] peer 120.2.0.1 enable [DeviceD-bgp-default-ipv4] quit

#### **Configuring Device F**

# Enable BGP, set the local AS number to 300, and configure the router ID for BGP as 6.6.6.6.

<DeviceF> system-view

[DeviceF] bgp 300

[DeviceF-bgp-default] router-id 6.6.6.6

# Establish an EBGP connection with Device D.

[DeviceF-bgp-default] peer 120.2.0.2 as-number 100

# Create the BGP IPv4 unicast address family and enter its view.

[DeviceF-bgp-default] address-family ipv4 unicast

# Inject network 120.2.0.0/24 to the BGP routing table.

[DeviceF-bgp-default-ipv4] network 120.2.0.0 255.255.255.0

# Enable Device F to exchange IPv4 unicast routing information with peer 120.2.0.2.

[DeviceF-bgp-default-ipv4] peer 120.2.0.2 enable

[DeviceF-bgp-default-ipv4] quit

# Verify BGP peer information on Device B.

[DeviceB] display bgp peer ipv4

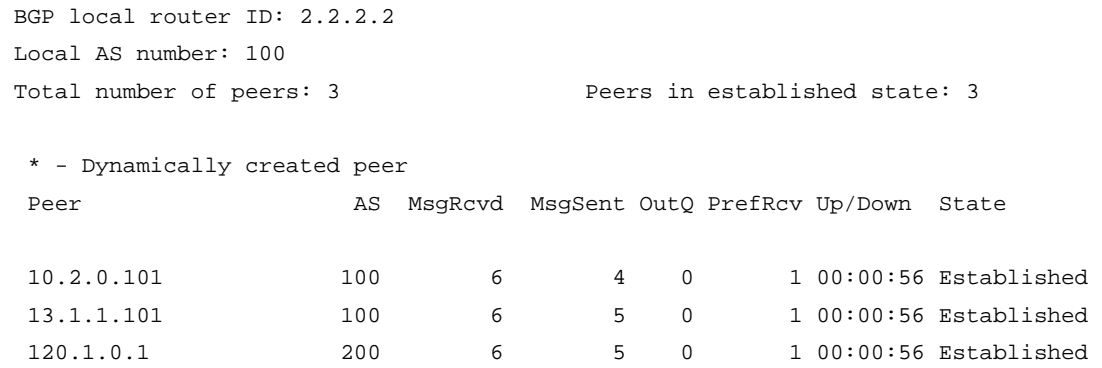

The output shows that Device B has established two IBGP connections with Device D, and an EBGP connection with Device A. The connections are all in Established state.

# Test the network connectivity between Device A and Device F.

```
[DeviceA] ping 120.2.0.1 
Ping 120.2.0.1 (120.2.0.1): 56 data bytes, press CTRL_C to break 
56 bytes from 120.2.0.1: icmp_seq=0 ttl=252 time=1.189 ms 
56 bytes from 120.2.0.1: icmp_seq=1 ttl=252 time=1.095 ms 
56 bytes from 120.2.0.1: icmp_seq=2 ttl=252 time=1.086 ms 
56 bytes from 120.2.0.1: icmp_seq=3 ttl=252 time=1.097 ms 
56 bytes from 120.2.0.1: icmp_seq=4 ttl=252 time=1.089 ms 
--- Ping statistics for 120.2.0.1 --- 
5 packet(s) transmitted, 5 packet(s) received, 0.0% packet loss 
round-trip min/avg/max/std-dev = 1.086/1.111/1.189/0.039 ms
```
The output shows that Device A and Device F can reach each other.

### <span id="page-7-1"></span><span id="page-7-0"></span>Configuring routing polices

### **Configuring Device B**

```
# Configure ACL 2000 to permit route 120.1.0.0/24. 
[DeviceB] acl basic 2000
```

```
[DeviceB-acl-ipv4-basic-2000] rule permit source 120.1.0.0 0.0.0.255 
[DeviceB-acl-ipv4-basic-2000] quit
```
# Configure routing policy **local-pre** to set the local preference to 200 for route 120.1.0.0/24.

```
[DeviceB] route-policy local-pre permit node 10 
[DeviceB-route-policy-local-pre-10] if-match ip address acl 2000 
[DeviceB-route-policy-local-pre-10] apply local-preference 200 
[DeviceB-route-policy-local-pre-10] quit
```
# Apply routing policy **local-pre** to routes outgoing to peer 10.2.0.101.

```
[DeviceB] bgp 100 
[DeviceB-bgp-default] address-family ipv4 unicast 
[DeviceB-bgp-default-ipv4] peer 10.2.0.101 route-policy local-pre export
```
# Set the preference for IBGP routes to 100 (higher than the default preference of OSPF external routes 150).

```
[DeviceB-bgp-default-ipv4] preference 255 100 130 
[DeviceB-bgp-default-ipv4] quit
```
### **Configuring Device D**

```
# Configure ACL 2000 to permit route 120.2.0.0/24.
```

```
[DeviceD] acl basic 2000 
[DeviceD-acl-ipv4-basic-2000] rule permit source 120.2.0.0 0.0.0.255 
[DeviceD-acl-ipv4-basic-2000] quit
```
# Configure routing policy **local-pre** to set the local preference to 200 for route 120.2.0.0/24.

```
[DeviceD] route-policy local-pre permit node 10 
[DeviceD-route-policy-local-pre-10] if-match ip address acl 2000 
[DeviceD-route-policy-local-pre-10] apply local-preference 200 
[DeviceD-route-policy-local-pre-10] quit
```
# Apply routing policy **local-pre** to routes outgoing to peer 10.1.0.101.

```
[DeviceD] bgp 100 
[DeviceD-bgp-default] address-family ipv4 unicast
```
[DeviceD-bgp-default-ipv4] peer 10.1.0.101 route-policy local-pre export

# Set the preference for IBGP routes to 100 (higher than the default preference of OSPF external routes 150).

```
[DeviceD-bgp-default-ipv4] preference 255 100 130 
[DeviceD-bgp-default-ipv4] quit
```
## <span id="page-7-2"></span>Verifying the configuration

# On Device B, display the BGP routing table.

[DeviceB] display bgp routing-table ipv4

Total number of routes: 3

```
 BGP local router ID is 2.2.2.2 
Status codes: * - valid, > - best, d - dampened, h - history
           s - suppressed, S - stale, i - internal, e – external 
            a - additional-path 
      Origin: i - IGP, e - EGP, ? - incomplete 
    Network NextHop MED LocPrf PrefVal Path/Ogn 
* >e 120.1.0.0/24 120.1.0.1 0 0 200i 
* >i 120.2.0.0/24 10.2.0.101 0 200 0 300i 
* i 13.1.1.101 0 100 0 300i
```
The output shows that Device B has two routes to 120.2.0.0/24 with local preferences 100 and 200.

# Trace the path that traffic traverses from Device A to Device F.

[DeviceA] tracert 120.2.0.1

traceroute to 120.2.0.1 (120.2.0.1), 30 hops at most, 52 bytes each packet, press CTRL\_C to break

1 120.1.0.2 (120.1.0.2) 2.208 ms 1.119 ms 1.085 ms

2 10.1.0.102 (10.1.0.102) 1.083 ms 1.100 ms 1.085 ms

3 10.2.0.101 (10.2.0.101) 2.364 ms 1.099 ms 1.086 ms

4 120.2.0.1 (120.2.0.1) 3.825 ms 3.693 ms 4.008 ms

The output shows that traffic is forwarded along the path Device A—>Device B—>Device C—>Device D—>Device F.

# When the primary link fails, display the BGP routing table on Device B.

[DeviceB] display bgp routing-table ipv4

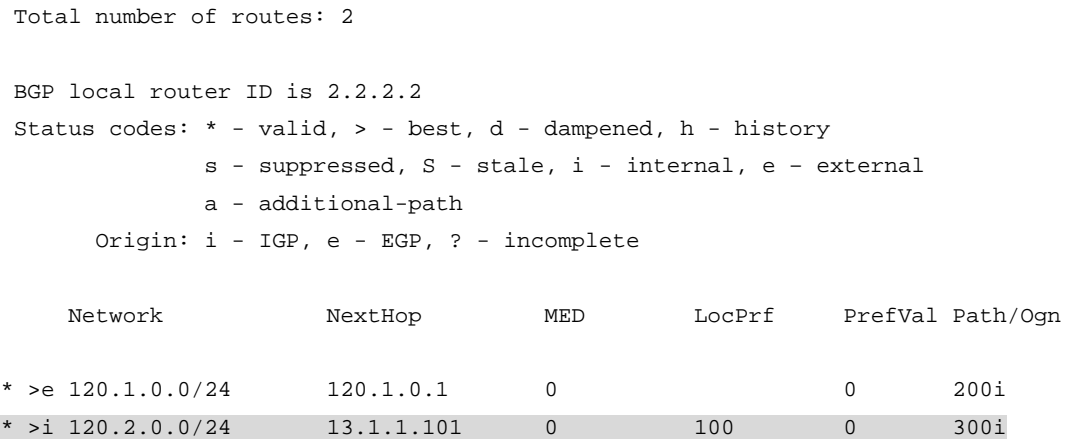

The output shows that Device B has one route to 120.2.0.0/24.

# Trace the path that traffic traverses from Device A to Device F.

```
[DeviceA] tracert 120.2.0.1 
traceroute to 120.2.0.1 (120.2.0.1), 30 hops at most, 52 bytes each packet, press CTRL_C 
to break 
 1 120.1.0.2 (120.1.0.2) 2.308 ms 1.127 ms 1.091 ms 
  2 192.168.0.102 (192.168.0.102) 1.086 ms 1.102 ms 1.096 ms 
  3 13.1.1.101 (13.1.1.101) 2.451 ms 2.087 ms 1.092 ms 
  4 120.2.0.1 (120.2.0.1) 3.533 ms 3.818 ms 4.002 ms
```
The output shows that traffic is forwarded along the path Device A—>Device B—>Device E—>Device D—>Device F.

# <span id="page-9-1"></span><span id="page-9-0"></span>Configuration files

```
Device A:
```

```
# 
    vlan 100 
     # 
    interface Vlan-interface100 
       ip address 120.1.0.1 255.255.255.0 
    # 
    bgp 200 
      router-id 1.1.1.1 
      peer 120.1.0.2 as-number 100 
       # 
      address-family ipv4 unicast 
       network 120.1.0.0 255.255.255.0 
       peer 120.1.0.2 enable 
    # 
• Device B: 
    # 
    ospf 1 
    import-route direct 
      area 0.0.0.0 
       network 10.1.0.0 0.0.0.255 
       network 192.168.0.0 0.0.0.255 
    # 
    vlan 10 
    # 
    vlan 30 
    # 
    vlan 100 
     # 
    interface Vlan-interface10 
      ip address 10.1.0.101 255.255.255.0 
    # 
    interface Vlan-interface30 
      ip address 192.168.0.101 255.255.255.0 
     # 
    interface Vlan-interface100 
      ip address 120.1.0.2 255.255.255.0 
    # 
    bgp 100 
      router-id 2.2.2.2 
      peer 10.2.0.101 as-number 100 
      peer 13.1.1.101 as-number 100 
      peer 120.1.0.1 as-number 200
```

```
# 
      address-family ipv4 unicast 
       preference 255 100 130 
       peer 10.2.0.101 enable 
       peer 10.2.0.101 next-hop-local 
        peer 10.2.0.101 route-policy local-pre export 
       peer 13.1.1.101 enable 
       peer 13.1.1.101 next-hop-local 
       peer 120.1.0.1 enable 
    # 
    route-policy local-pre permit node 10 
      if-match ip address acl 2000 
      apply local-preference 200 
    # 
    acl number 2000 
      rule 0 permit source 120.1.0.0 0.0.0.255 
     # 
• Device C: 
    # 
    ospf 1 
      area 0.0.0.0 
       network 10.1.0.0 0.0.0.255 
       network 10.2.0.0 0.0.0.255 
    # 
    vlan 10 
    # 
    vlan 20 
    # 
    interface Vlan-interface10 
      ip address 10.1.0.102 255.255.255.0 
    # 
    interface Vlan-interface20 
      ip address 10.2.0.102 255.255.255.0 
    # 
    Device D:
    # 
    ospf 1 
      import-route direct 
      area 0.0.0.0 
       network 10.2.0.0 0.0.0.255 
       network 13.1.1.0 0.0.0.255 
    # 
    vlan 20 
    # 
    vlan 40 
    # 
    vlan 100 
    #
```

```
interface Vlan-interface20 
    ip address 10.2.0.101 255.255.255.0 
    # 
    interface Vlan-interface40 
      ip address 13.1.1.101 255.255.255.0 
    # 
    interface Vlan-interface100 
      ip address 120.2.0.2 255.255.255.0 
    # 
    bgp 100 
      router-id 4.4.4.4 
      peer 10.1.0.101 as-number 100 
      peer 120.2.0.1 as-number 300 
      peer 192.168.0.101 as-number 100 
    # 
      address-family ipv4 unicast 
       preference 255 100 130 
       peer 10.1.0.101 enable 
       peer 10.1.0.101 next-hop-local 
       peer 10.1.0.101 route-policy local-pre export 
       peer 192.168.0.101 enable 
       peer 192.168.0.101 next-hop-local 
       peer 120.2.0.1 enable 
    # 
    route-policy local-pre permit node 10 
      if-match ip address acl 2000 
      apply local-preference 200 
    # 
    acl number 2000 
      rule 0 permit source 120.2.0.0 0.0.0.255 
    # 
• Device E: 
    # 
    ospf 1 
      area 0.0.0.0 
       network 13.1.1.0 0.0.0.255 
       network 192.168.0.0 0.0.0.255 
    # 
    vlan 30 
    # 
    vlan 40 
    # 
    interface Vlan-interface30 
      ip address 192.168.0.102 255.255.255.0 
    # 
    interface Vlan-interface40 
      ip address 13.1.1.102 255.255.255.0 
    #
```

```
Device F:
# 
vlan 100 
# 
interface Vlan-interface100 
  ip address 120.2.0.1 255.255.255.0 
# 
bgp 300 
  router-id 6.6.6.6 
  peer 120.2.0.2 as-number 100 
  # 
  address-family ipv4 unicast 
   network 120.2.0.0 255.255.255.0 
   peer 120.2.0.2 enable 
#
```
# <span id="page-12-1"></span>**Related documentation**

- *H3C S6850 & S9850 Switch Series Layer 3—IP Routing Command Reference-Release 655x*
- *H3C S6850 & S9850 Switch Series Layer 3—IP Routing Configuration Guide-Release 655x*
- *H3C S9820-64H Switch Layer 3—IP Routing Command Reference-Release 655x*
- *H3C S9820-64H Switch Layer 3—IP Routing Configuration Guide-Release 655x*